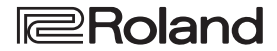

# GROOVEROX **THE 2-1111**

# **Руководство пользователя**

### **Руководство пользователя (данный документ)**

В первую очередь ознакомьтесь с этим документом. В нем приводится основная информация, которая необходима для использования MC-101.

#### **Дополнительные руководства**

5 **Описание параметров**

Описываются все параметры MC-101.

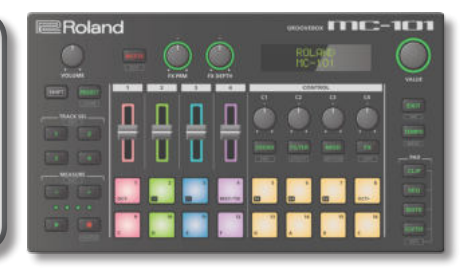

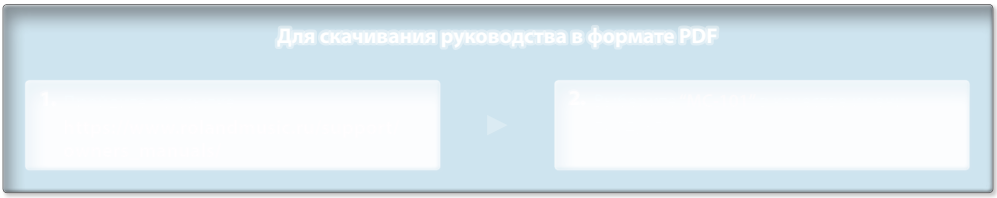

Прежде чем приступать к использованию устройства, ознакомьтесь с информацией разделов "ТЕХНИКА БЕЗОПАСНОСТИ" (стр. 20) и "ВАЖНЫЕ ЗАМЕЧАНИЯ" (стр. 23). После прочтения не выбрасывайте данный документ, используйте его для справки.

© 2019 Roland Corporation

# Описание панелей

# Верхняя панель

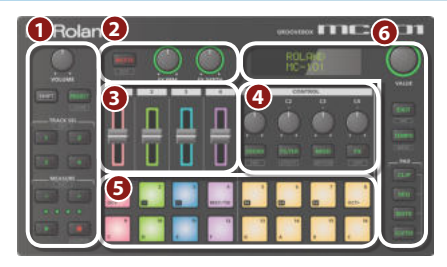

# **1 Секция общих контроллеров 1**

### **Регулятор [VOLUME]**

Управляет громкостью сигнала на выходных разъемах  $OUT$ 

# **Кнопка [SHIFT]**

Если при нажатой кнопке [SHIFT] нажать на кнопку, на которой написано имя функции, например **как и** будет выполнена соответствующая функция.

### **Кнопка [PROJECT]**

Используется для перехода к экрану меню проекта.

С помощью него можно загрузить проект и настроить его параметры.

При использовании совместно с кнопкой [SHIFT] выполняет функцию кнопки [CLEAR].

При использовании кнопки [CLEAR] вместе с другими кнопками можно стирать записанные данные шагового секвенсора или содержимое фраз.

# **Кнопки TRACK SEL [1] — [4]**

Используются для выбора треков.

Если, удерживая нажатой кнопку [SHIFT], нажать на кнопку [SEL], откроется меню с настройками трека.

 $\rightarrow$  Подробности описаны в руководстве "Описание параметров".

## **Кнопки MEASURE [<] [>]**

Используются для перехода к такту, который необходимо отредактировать.

Если нажать на одну из кнопок MEASURE [<] [>] при нажатой кнопке [SHIFT], откроется экран редактирования длины такта.

& Подробности описаны в руководстве "Описание параметров".

#### **Индикаторы тактов**

Четыре индикатора используются для обозначения такта, который редактируется.

. . . . . . . . . . . . . . . . .

## **Кнопка [**p**] (воспроизведение/останов)**

Используется для запуска и останова воспроизведения.

### **Кнопка [**t**] (запись)**

Используется для включения/выключения режима записи игры на пэдах.

Если, удерживая нажатой кнопку [SHIFT], нажать на кнопку [t] (запись), включится QUANTIZE (квантование).

 $\rightarrow$  Подробности описаны в руководстве "Описание параметров".

# **2 Секция общих эффектов**

### **Кнопка [MULTI FX]**

Используется для включения/выключения выбранного эффекта.

Если, удерживая нажатой кнопку [SHIFT], нажать на кнопку [MULTI FX], откроется экран MULTI FX.

& Подробности описаны в руководстве "Описание параметров".

.........................

### **Регуляторы [FX PRM] [FX DEPTH]**

Управляют глубиной эффекта.

# **3 Секция микшера**

### **Фейдеры громкости**

Управляют громкостью.

# **4 Секция CONTROL**

**Регуляторы [C1] — [C4]**

В зависимости от выполняемой операции, на эти кнопки назначаются соответствующие функции.

## **Кнопка [SOUND]**

Назначает регуляторы [C1] — [C4] на управление параметрами SOUND треков 1 — 4 соответственно.

Если, удерживая нажатой кнопку [SHIFT], нажать на кнопку [SOUND], откроется экран редактирования настроек звука.

 $\rightarrow$  Подробности описаны в руководстве "Описание параметров".

### **Кнопка [FILTER]**

Назначает регуляторы [C1] — [C4] на управление параметрами FILTER треков 1 — 4 соответственно.

Если, удерживая нажатой кнопку [SHIFT], нажать на кнопку [FILTER], откроется экран UTILITY.

### **Кнопка [MOD]**

Назначает регуляторы [C1] — [C4] на управление параметрами MOD треков 1 — 4 соответственно.

Если, удерживая нажатой кнопку [SHIFT], нажать на кнопку [MOD], откроется экран MOTION.

#### Описание панелей

### **Кнопка [FX]**

Назначает регуляторы [C1] — [C4] на управление параметрами FX треков 1 — 4 соответственно.

Если, удерживая нажатой кнопку [SHIFT], нажать на кнопку [FX], откроется экран COPY.

# **5 Секция пэдов**

### **Пэды (16 пэдов)**

Характер работы пэдов определяется выбранным режимом.

### **Секция общих контроллеров 2**

## **Дисплей**

Используется для вывода информации, необходимой для выполнения различных операций.

## **Колесо [VALUE]**

Вращение: редактирование значения или прокрутка экрана. Функция определяется содержимым экрана.

Нажатие: подтверждения введенного значения или выполнение выбранной команды.

### **Кнопка [EXIT]**

Используется для возврата на предыдущий экран.

На некоторых экранах отменяет выполнение текущей функции.

Если, удерживая нажатой кнопку [SHIFT], нажать на кнопку [EXIT], откроется экран TAP.

### **Кнопка [TEMPO]**

Если кнопка [TEMPO] горит, с помощью дисплея и колеса [VALUE] можно редактировать настройку TEMPO.

. . . . . . . . . . . . . . . . . . . .

Если, удерживая нажатой кнопку [SHIFT], нажать на кнопку [TEMPO], откроется экран WRITE.

## **Кнопка PAD [CLIP]**

Включает режим CLIP работы пэдов. В режиме CLIP кнопки TRACK SEL [1] — [4] используются для включения клипов выбранного трека.

Если, удерживая кнопку [SHIFT], нажать на кнопку [CLIP], можно будет настроить установки режима CLIP.

### **Кнопка PAD [SEQ]**

Включает режим SEQ работы пэдов (стр. 15). В режиме SEQ с помощью подсвеченных пэдов можно записывать в шаговом режиме мелодию или барабаны.

Если, удерживая кнопку [SHIFT], нажать на кнопку [SEQ], можно будет настроить установки режима SEQ.

#### **Кнопка PAD [NOTE]**

Включает режим NOTE работы пэдов (стр. 14). В режиме NOTE с помощью подсвеченных пэдов можно исполнять мелодию или играть инструментами ударных.

Если, удерживая кнопку [SHIFT], нажать на кнопку [NOTE], можно будет настроить установки режима **NOTE** 

### **Кнопка PAD [SCATTER]**

Включает режим SCATTER работы пэдов. В режиме SCATTER с помощью подсвеченных пэдов можно применять эффект SCATTER.

Если, удерживая кнопку [SHIFT], нажать на кнопку [SCATTER], можно будет настроить установки режима **SCATTER** 

# Лицевая панель

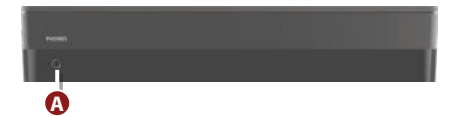

# **A Разъем PHONES**

Используется для подключения наушников

## Нижняя панель

# Установка батареек

В качестве альтернативы питанию по шине USB можно воспользоваться никель-металлгидридными или щелочными батарейками формата АА.

**\* Если питание подведено по шине USB, то даже при установке батареек оно будет подаваться по шине USB.**

### **1. Снимите крышку батарейного отсека.**

**\* Переворачивая устройство, следите за тем, чтобы не сломать кнопки и регуляторы. Также будьте внимательны, не уроните устройство.**

## **2. При установке батареек следите за соблюдением полярности.**

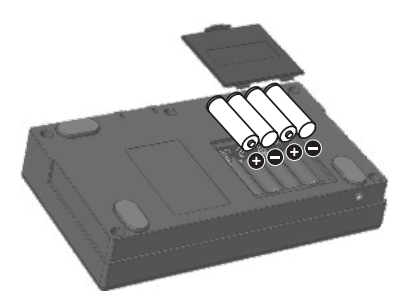

# **3. Установите на место крышку отсека.**

**\* Если вставить батарейки неправильно, они могут протечь или взорваться. Убедитесь, что прочли всю информацию, связанную с батарейками и изложенную в "ТЕХНИКА БЕЗОПАСНОСТИ" (стр. 20) и "ВАЖНЫЕ ЗАМЕЧАНИЯ" (стр. 23).**

# **Индикатор разряда батареек**

Если уровень заряда батареек низкий, на экране появляется индикатор.

Если это произошло, замените батарейки на новые.

# Тыльная панель (для подключения оборудования)

**\* Для предотвращения возникновения сбоев и выхода оборудования из строя, прежде чем приступать к коммутации, устанавливайте громкость в минимум и отключайте питание всех участвующих в этом процессе устройств.**

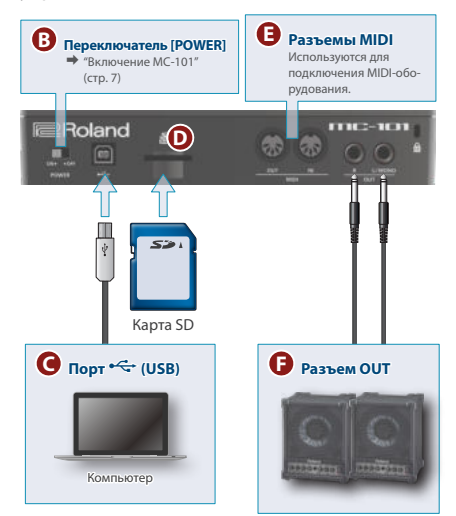

# **B Переключатель [POWER]**

Используется для включения/выключения питания.

# **C** Порт <del>• ←</del> (USB)

Используется для подключения к компьютеру с помощью кабеля USB 2.0 (тип В). Этот порт поддерживает обмен по шине USB данными в форматах MIDI и аудио. При подключении устройства к компьютеру в последний необходимо установить USB-драйвер. Подробности описаны в файле Readme. htm из комплекта загрузки.

### &**https://www.roland.com/support/**

**\* Если по шине USB подается питание, то устройство питается по шине USB.**

# **D Слот для карты SD**

При поставке с завода в слот уже установлена карта SD, и он закрыт защитной крышкой. Чтобы извлечь карту, необходимо открутить винты.

На карте SD находятся данные (настройки, звуки, сэмплы и т.д.), необходимые для работы устройства.

- **\* Ни в коем случае не выключайте питание устройства или не вынимайте карту SD, когда с ней происходит обмен данными.**
- **\* Карты памяти некоторых типов или отдельных производителей для записи или воспроизведения с этим устройством использоваться не могут.**

# **E Разъемы MIDI**

Используются для подключения внешних MIDIустройств и обмена с ними MIDI-сообщениями.

# **F Разъемы OUT L/MONO, R**

Это аудиовыходы. Используются для коммутации с усилителями или мониторными аудиосистемами.

Для вывода моносигнала задействуйте только разъем L/MONO.

# **Включение MC-101**

- **1. Включите питание в следующем порядке: MC-101** 0 **внешние устройства.**
- **2. Включите питание оборудования, скоммутированного с данным устройством, и отрегулируйте громкость.**

#### **Выключение питания**

**1. Выключите питание в следующем порядке: внешние устройства** 0 **MC-101.**

# Краткое описание MC-101

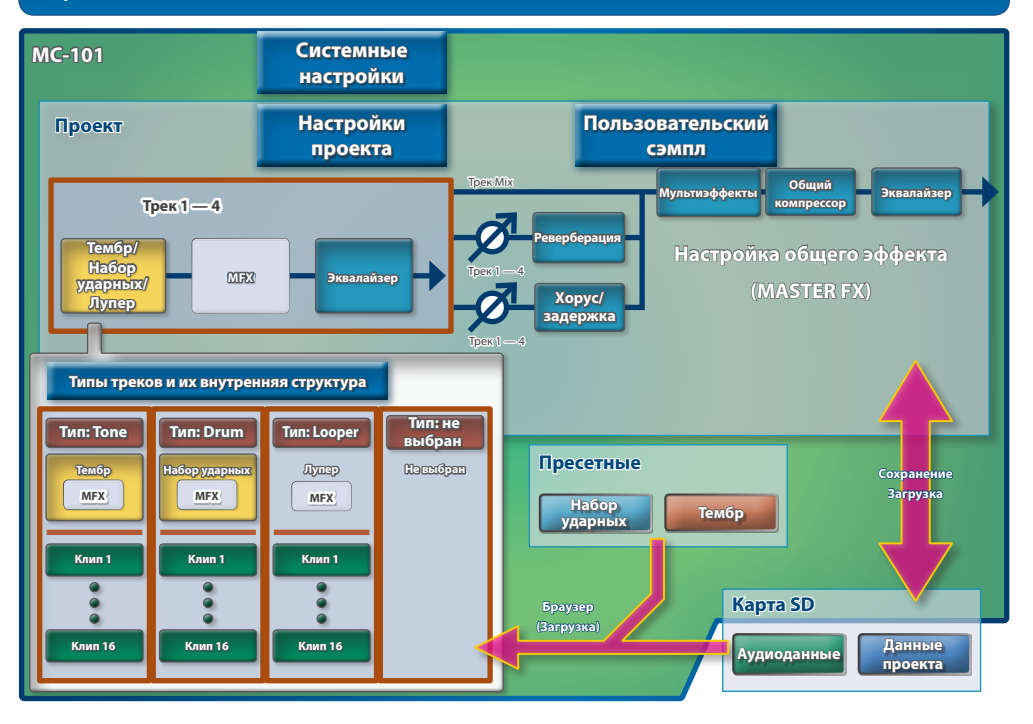

MC-101 может воспроизводить до четырех треков одновременно независимо друг от друга.

На каждый из треков можно назначить до 16 клипов и переключаться между этими клипами во время воспроизведения.

# **Типы треков**

Поддерживается работа с треками трех типов.

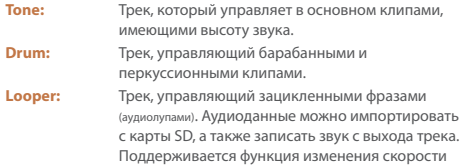

# **Определение клипа**

"Клип" — совокупность данных, воспроизводящихся по треку. Данные, включаемые в клип, зависят от типа трека.

воспроизведения без изменения высоты звука.

### **Тип трека: Tone**

**AAAAAAA** 

. . . . . . .

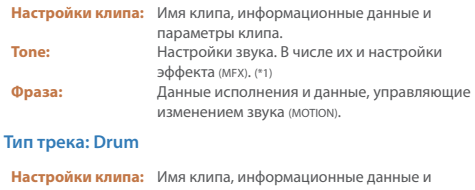

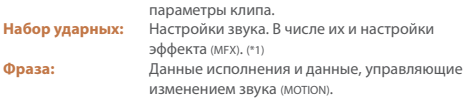

#### **Тип трека: Looper**

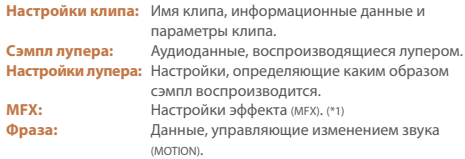

**\* 1 Вместо настроек клипа можно использовать настройки трека.**

# **Определение проекта**

В MC-101 данные одной пьесы, представляющие собой цельную структуру, называются "проектом". Проекты сохраняются на карту SD.

Проект содержит данные для треков, клипов и тембров, а также данные для используемых сэмплов.

Чтобы результаты редактирования не пропали, сохраняйте их в качестве проекта.

# **Определение браузера**

Браузер обеспечивает доступ к информации, необходимой для работы над проектом.

### **Выбор пресетных звуков и наборов ударных**

Предусмотрена возможность просмотра пресетных тембров и наборов ударных, а также их использования.

#### **Выбор данных из проекта, находящегося на карте SD**

Предусмотрена возможность просмотра клипов, тембров и наборов ударных, а также их использования.

### **Выбор данных из аудиофайлов, находящихся на карте SD**

Их можно использовать в качестве зацикленных сэмплов при воспроизведении по треку лупера (looper).

Кроме того, с ними можно работать как с пользовательскими сэмплами для тембров или наборов ударных.

# **Настройка общего эффекта FX**

MC-101 поддерживает работу пяти общих эффектов.

Их настройки сохраняются в качестве данных проекта.

### 5 **Реверберация**

Управляет реверберацией, имитирующей акустику помещения.

### 5 **Хорус/задержка**

Хорус делает звук более глубоким и объемным, а задержка воспроизводит звук, похожий на эхо.

### 5 **Общий компрессор**

Компрессор сужает динамический диапазон сигнала, выравнивая колебания громкости.

### 5 **Мультиэффект (MULTI FX)**

Позволяет выбирать и использовать различные эффекты, например фильтр или овердрайв.

### 5 **Эквалайзер**

Трехполосный (НЧ, СЧ, ВЧ) эквалайзер.

# **ПОЛЬЗОВАТЕЛЬСКИЙ СЭМПЛ**

Пользовательские сэмплы, используемые тембрами и наборами ударных.

# Игра и производство

# Загрузка и воспроизведение проекта

В MC-101 данные одной пьесы, представляющие собой цельную структуру, называются "проектом". Проекты сохраняются на карту SD.

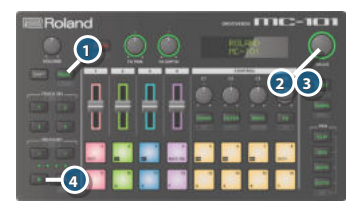

## **1. Нажмите на кнопку [PROJECT].**

- **2. Выберите колесом [VALUE] меню LOAD и нажмите на колесо [VALUE] для подтверждения.**
- **3. С помощью колеса [VALUE] выберите проект, который необходимо загрузить, и нажмите на колесо [VALUE] для подтверждения.**

После того как появится подтверждающее сообщение, нажмите на колесо [VALUE] для подтверждения.

## **4. Нажмите на кнопку [**p**](воспроизведение/ останов).**

Запустится воспроизведение проекта.

# Переключение клипов (режим CLIP)

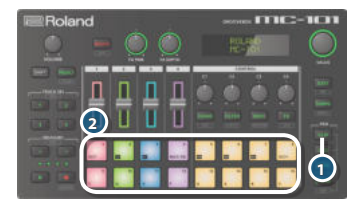

### **1. Нажмите на кнопку [CLIP].**

Для пэдов включится режим CLIP. Клипы, которые должны воспроизводиться, выбираются с помощью пэдов.

### **2. Нажмите на пэд, чтобы выбрать клип.**

Переключаются клипы трека, выбранного с помощью кнопок TRACK SEL [1] — [4].

# Выбор тембра или набора ударных

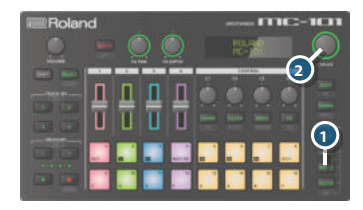

## **1. Нажмите на кнопку PAD [NOTE].**

Пэды настроятся на работу в режиме NOTE.

## **2. Колесом [VALUE] выберите требуемый тембр или набор ударных.**

### **ЗАМЕЧАНИЕ**

- При нажатии на кнопку [VALUE] раскрывается детализированное меню.
- Для воспроизведения звуков выбранного тембра или набора ударных нажимайте на пэды.

# Загрузка клипа с карты SD

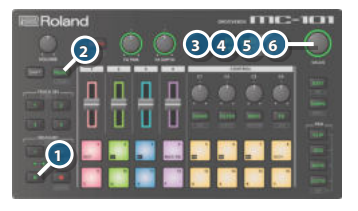

**1. Остановите воспроизведение проекта.**

Убедитесь, что кнопка [p] мигает.  $F$ сли кнопка  $[p]$  горит, нажмите на кнопку  $[p]$ , чтобы остановить воспроизведение.

- **2. Нажмите на кнопку [PROJECT].**
- **3. Выберите колесом [VALUE] меню IMPORT и нажмите на колесо [VALUE] для подтверждения.**
- **4. С помощью колеса [VALUE] выберите проект, содержащий клип, который необходимо импортировать, и нажмите на колесо [VALUE].**
- **5. С помощью колеса [VALUE] выберите клип, который необходимо импортировать, и нажмите на колесо [VALUE] для подтверждения.**
- **6. Выберите колесом [VALUE] ячейку-приемник операции импорта и нажмите на колесо [VALUE] для подтверждения.**

# Игра на пэдах (режим NOTE)

В режиме NOTE можно играть на подсвеченных пэдах.

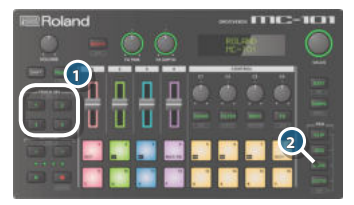

**1. Нажмите на кнопку [SEL], трека, по которому хотите играть.**

## **2. Нажмите на кнопку [NOTE].**

Для пэдов включится режим NOTE.

Теперь можно играть с помощью подсвеченных пэдов.

# Запись исполнения на пэдах

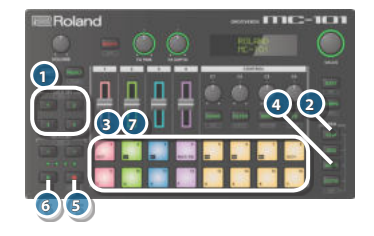

- **1. Кнопками TRACK SEL [1] [4] выберите трек.**
- **2. Нажмите на кнопку PAD [CLIP].**
- **3. Нажмите на пэд, чтобы выбрать клип, в который будет осуществляться запись.**
- **4. Нажмите на кнопку PAD [NOTE].**
- **5. Нажмите на записи кнопку [**t**] (запись), чтобы она загорелась.**
- **6. Для запуска воспроизведения нажмите на кнопку [**p**] (воспроизведение/останов).**
- **7. Игра на пэдах будет записываться.**

# Информация о секвенсоре

Данные фразы, включенной в клип, воспроизводятся шаговым секвенсором по каждому из треков.

Если выбрать для пэдов режим работы PAD, можно будет проверять и редактировать данные, которые воспроизводятся на каждом из шагов.

Для треков мелодического типа (Tone) выберите колесом [VALUE] шаг, затем нажмите на колесо [VALUE] для подтверждения. Теперь регуляторы [C1] — [C4] используются для редактирования настроек ноты, вводимой на этот шаг.

При работе с аккордом выбирайте его ступени, вращая колесо [VALUE], чтобы проверить и отредактировать их ноты по отдельности.

Для треков ударных (Drum) выберите колесом [VALUE] инструмент набора ударных. При этом с помощью пэдов будут обозначены шаги, на которых он воспроизводится.

### **ЗАМЕЧАНИЕ**

Если, удерживая нажатой кнопку [SHIFT], нажать на пэд, регуляторы [C1] — [C4] будут использоваться для проверки и редактирования детализированных временных параметров этой ноты.

# Использование эффекта девиации (режим SCATTER)

"Скаттер" — эффект девиации ритма. Он создает ощущение цифрового грува.

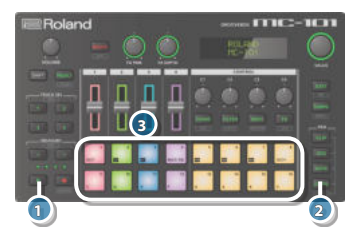

- **1. Для запуска воспроизведения проекта нажмите на кнопку [**p**] (воспроизведение).**
- **2. Нажмите на кнопку PAD [SCATTER].**
- **3. Нажмите на пэд.**

На каждый из пэдов можно назначать различные эффекты.

# Определение различных настроек

# Редактирование настроек

Ниже описано как редактировать установки данного устройства.

**1. Удерживая нажатой кнопку [SHIFT], нажмите на кнопку [FILTER].**

Откроется меню UTILITY.

- **2. Вращая колесо [VALUE], выбирайте пункты меню и нажимайте на него для подтверждения.**
	- $\rightarrow$  Подробности описаны в руководстве "Описание параметров".

# Восстановление заводских настроек (FACTORY RESET)

Ниже описано как вернуть настройки устройства в состояние на момент поставки с завода, настройки по умолчанию.

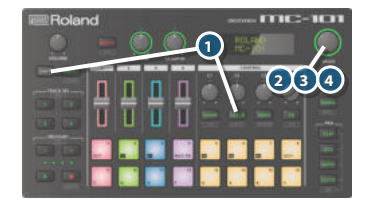

**1. Удерживая нажатой кнопку [SHIFT], нажмите на кнопку [FILTER].**

Откроется меню UTILITY.

**2. Выберите колесом [VALUE] функцию "FACTORY RESET" и нажмите на колесо [VALUE] для подтверждения.**

Выведется запрос на подтверждение.

## **3. Для выполнения операции нажмите на колесо [VALUE].**

Для отмены операции нажмите на кнопку [EXIT].

**\* При восстановлении заводских настроек данные карты SD в значения по умолчанию не сбрасываются. Более подробную информацию о данных, которые находятся на карте SD при поставке с завода, можно получить, пройдя по ссылке.**

### & **https://www.roland.com/support/**

**\* При желании можно создать резервную копию данных карты SD, входящей в комплект поставки MC-101. Это делается с помощью соответствующих компьютерных функций.**

# Использование карты SD

Прежде чем использовать новую карту SD, ее необходимо отформатировать с помощью MC-101.

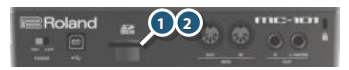

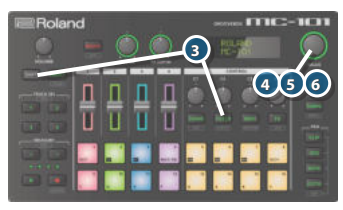

## **1. Открутите винты, защитной крышки карты SD (тыльная панель).**

Защитная крышка карты SD крепится винтами. Для откручивания винтов защитной крышки используйте крестовую отвертку.

# **2. Замените карту SD.**

Установите защитную крышку должным образом.

- **\* Ни в коем случае не выключайте питание устройства или не вынимайте карту SD, когда с ней происходит обмен данными.**
- **3. Удерживая нажатой кнопку [SHIFT], нажмите на кнопку [FILTER].**

Откроется меню UTILITY.

## **4. Выберите колесом [VALUE] функцию "SD CARD FORMAT" и нажмите на колесо [VALUE] для подтверждения.**

Выведется запрос на подтверждение.

## **5. Для выполнения операции нажмите на колесо [VALUE].**

Для отмены операции нажмите на кнопку [EXIT].

#### **Roland MC-101: инструмент для создания и исполнения электронной музыки**

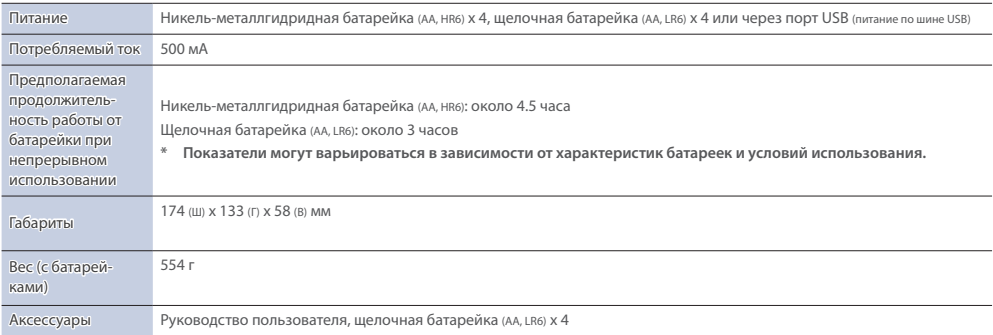

**\* Технические характеристики приведены на момент публикации данного документа. Более актуальная информация находится на сайте компании Roland.**

# ТЕХНИКА БЕЗОПАСНОСТИ

#### INSTRUCTIONS FOR THE PREVENTION OF FIRE, ELECTRIC SHOCK, OR INJURY TO PERSONS

#### About  $\triangle$  WARNING and  $\triangle$  CAUTION Notices

A

A

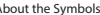

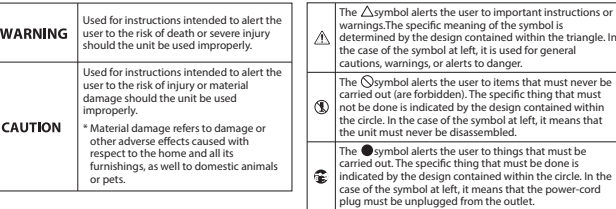

#### **ALWAYS OBSERVE THE FOLLOWING**

# **ВНИМАНИЕ**

#### **Не разбирайте и не модифицируйте устройство самостоятельно**

Не производите никаких подобных действий, за исключением описанных в данном руководстве. В противном случае устройство может выйти из строя.

#### **Не ремонтируйте и не заменяйте детали своими силами**

Обязательно свяжитесь с продавцом, сервисным центром Roland или официальным дилером Roland.

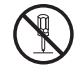

# **ВНИМАНИЕ**

#### **Не используйте и не храните устройство там, где оно может подвергнуться воздействию**

- Экстремальных температур (например: солнечный свет в закрытом автомобиле, нагревательные приборы, верхняя часть излучающей тепло аппаратуры); или
- Влажности (например, ванные комнаты, мокрый пол); или
- Пара или дыма; или
- Агрессивной соленой среды; или
- Дождя; или
- Пыли или песка; или
- Сильных вибрации и тряске; или

• Перегрева вследствие плохой вентиляции.

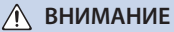

#### **Не устанавливайте устройство в неустойчивом месте**

В противном случае оно может опрокинуться или упасть и причинить травму.

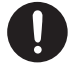

#### **Избегайте продолжительной работы на повышенном уровне громкости**

Работа на высокой громкости в течение продолжительного периода времени может привести к нарушению слуха. Если слух притупился или

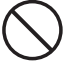

возник звон в ушах, сразу же прекратите использовать устройство и обратитесь к врачу.

**Не допускайте попадания инородных предметов и жидкости внутрь устройства, не ставьте на него емкости с жидкостью**

Не ставьте на устройство емкости с жидкостью (например, цветочные вазы). Не допускайте попадания инородных предметов (например: легковоспламеняющихся объектов, монет, проводов) внутрь устройства. Это может

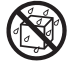

привести к возникновению короткого замыкания, сбоям в работе или другим неисправностям.

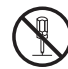

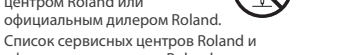

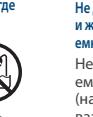

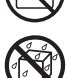

# **ВНИМАНИЕ**

#### **Отключайте питание, если устройство работает со сбоями**

В следующих случаях немедленно выключите питание и обратитесь к продавцу, у которого приобрели устройство, в сервисный центр или к официальному дилеру компании Roland для обслуживания.

- Возникли дым или необычный запах; или
- Внутрь устройства попали инородные предметы или жидкость; или
- Устройство попало под дождь (или намокло по иной причине); или
- Возникли подозрения в правильной работе устройства.

Список сервисных центров Roland и официальных дилеров Roland можно найти на веб-сайте Roland.

#### **Следите за детьми**

Если устройство используется там, где присутствуют дети, или устройство используется непосредственно детьми, необходимо осуществлять за ними строгий контроль.

#### **Не роняйте устройство и не подвергайте сильным ударам**

В противном случае устройство может выйти из строя или начать работать со сбоями.

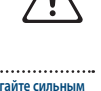

# **ВНИМАНИЕ**

#### **Обращайтесь с батарейками аккуратно**

Неправильное обращение может привести к протечке электролита, перегреву, возгоранию, взрыву и другим неприятностям. Строго придерживайтесь следующих правил:

- Не нагревайте, не разбирайте и не бросайте батарейки в огонь или воду.
- Не подвергайте батарейки воздействию солнечных лучей, огня или других мощных источников тепла.
- Не пытайтесь заряжать сухозаряженные батарейки.
- При использовании перезаряжаемых батареек и зарядных устройств следите за соответствием их технических характеристик друг другу. Кроме того, обязательно ознакомьтесь со всеми мерами предосторожности, перечисленными в прилагаемой к перезаряжаемой батарейке и зарядному устройству документации, и соблюдайте их при использовании батареек/зарядного устройства.

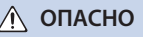

#### **Прокладывайте кабели так, чтобы они не скручивались**

Если кто-нибудь зацепится за кабель, он может уронить устройство и получить в результате травму.

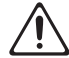

#### **Не садитесь на устройство и не ставьте на него тяжелые предметы**

В противном случае оно может опрокинуться или упасть и причинить травму.

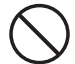

#### **Прежде чем переместить устройство в другое место, отсоедините от него все подключенные к нему кабели**

В противном случае могут возникнуть повреждения или

неисправности.

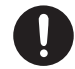

# **ОПАСНО**

#### **Обращайтесь с батарейками аккуратно**

При неправильном использовании батарейки могут взорваться или протечь, что способно привести к повреждению или травме. В целях соблюдения техники безопасности ознакомьтесь, пожалуйста, с приведенными ниже предупреждениями.

- Тщательно соблюдайте указания по использованию батареек, следите за соблюдением полярности.
- Не используйте новые батарейки вместе со старыми. Не используйте батарейки нескольких типов одновременно.
- Если устройство не используется на протяжении достаточно длительного периода времени, извлекайте из него батарейки.
- Если устройство не планируется использовать на протяжении достаточно длительного периода времени, сделайте архивную копию всех важных данных, затем извлеките батарейки.
- Ни в коем случае не храните батарейки вместе с металлическими предметами, такими как шариковые ручки, ожерелья, шпильки и т.д.
- Использованные батарейки должны утилизироваться в соответствии с правилами их безопасной переработки, действующими в регионе проживания.

# **ОПАСНО**

#### **Храните мелкие детали вне зоны досягаемости детей**

Храните перечисленные ниже детали вне зоны досягаемости детей, чтобы они случайно не проглотили их.

#### **Съемные детали**

- Карта SD (стр. 7)
- Защитная крышка карты SD (стр. 17)
- Винты (стр. 17)

#### **Соблюдайте меры противопожарной безопасности**

Батарейки могут достаточно сильно нагреваться. Будьте внимательны, не обожгитесь.

#### **Обращайтесь аккуратно с протекшими батарейками**

- Не прикасайтесь к вытекшему электролиту голыми руками.
- Попадание электролита в глаза может привести к потере зрения. Не трите глаза, промойте их тщательно проточной водой. Затем немедленно обратитесь к врачу.
- При попадании электролита на кожу или одежду могут возникнуть ожоги или дерматит. Промойте пораженные участки чистой водой, затем сразу же обратитесь к врачу.
- Вытрите тщательно мягкой материей оставшийся внутри батарейного отсека электролит. Затем установите новые батарейки.

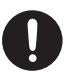

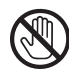

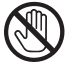

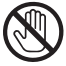

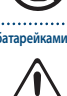

# ВАЖНЫЕ ЗАМЕЧАНИЯ

#### **Использование батарейки**

- Прежде чем устанавливать/извлекать батарейки, обязательно отключите питание устройства и отсоедините от него все кабели.
- Входящая в комплект поставки батарейка имеет сокращенный срок службы, поскольку предназначена только для проверки работоспособности устройства.
- Используйте щелочные батарейки или перезаряжаемые никель-металлгидридные аккумуляторы.

#### **Размещение**

- При использовании устройства рядом с усилителями (или другими приборами, оборудованными мощными трансформаторами), могут возникнуть помехи. Для устранения проблемы измените ориентацию устройства в пространстве или установите как можно дальше от источника интерференции.
- Устройство может препятствовать приему радио- и телевизионного сигналов. Не устанавливайте его в непосредственной близости от таких приемников.
- При использовании беспроводных средств связи в непосредственной близости от устройства, например сотовых телефонов, могут возникать искажения. Этот шум может возникать при входящем/исходящем звонках, а также во время разговора. При возникновении проблем подобного рода необходимо удалить беспроводные приборы как можно дальше от устройства или выключить их.
- При перемещении устройства из одного места в другое, где наблюдается значительный перепад температуры и/ или влажности, внутри его корпуса может образоваться конденсат. Эксплуатация устройства в этом состоянии способна привести к сбоям в работе оборудования или выходу его из строя. Поэтому, прежде чем использовать устройство, необходимо выждать несколько часов, чтобы влага полностью испарилась.
- В зависимости от материала и температуры поверхности, на которой стоит устройство, его резиновые ножки могут изменить цвет или испортить поверхность.
- Не ставьте на устройство емкости с жидкостью. Если на поверхность устройства попала влага тщательно вытрите ее мягкой сухой тряпкой.

#### **Уход**

• Использование бензина, спирта или растворителей любых типов запрещено. Это может привести к изменению цвета и/или деформации.

#### **Ремонт и данные**

• Прежде чем отдавать прибор в ремонт, сделайте резервную копию памяти или, если так привычнее, запишите необходимую информацию на бумаге. Во время ремонта делается все, чтобы сохранить информацию. Однако иногда (например при физическом повреждении схем памяти) восстановить потерянные данные не представляется возможным. Компания Roland ответственности за сохранность данных не несет.

#### **Дополнительные меры предосторожности**

- Помните, что в результате поломки или несоблюдения правил эксплуатации устройства содержимое памяти может быть безвозвратно потеряно. Чтобы снизить риск потери данных, рекомендуется периодически архивировать содержимое памяти устройства.
- Компания Roland ответственности за сохранность данных не несет.
- При работе с кнопками, слайдерами и другими регуляторами, а также разъемами, не применяйте чрезмерных усилий. Это может привести к неисправностям.
- Ни в коем случае не ударяйте по дисплею и не давите на него.
- При отключении кабелей беритесь за сам разъем, не тяните за кабель. Это может привести к разрыву проводников или короткому замыканию.
- Не работайте на слишком высоком уровне громкости, думайте об окружающих.

#### **Использование внешней памяти**

- При работе с внешними запоминающими устройствами принимайте во внимание приведенные ниже замечания:
	- Не извлекайте накопитель из разъема до полного завершения операции чтения/ записи.
	- Во избежание повреждения накопителя статическим электричеством снимайте с себя заряд, прежде чем взять его в руки.
	- Не прикасайтесь к контактам и не допускайте соприкосновений с металлическими объектами, следите за чистотой накопителя.
	- Не гните, не бросайте и не прикладывайте излишних физических усилий.
	- Не оставляйте в местах, где устройство может попасть под воздействие прямого солнечного света или в таких, как закрытый автомобиль.
	- Не допускайте намокания.
	- Не разбирайте и не модифицируйте устройство самостоятельно.

#### **Авторские права**

- Аудио- или видеозапись, копирование или доработка материалов, права на которые принадлежат третьей стороне (музыкальные произведения, видеоработы, вещание, живое выступление и другое), в целом или частично, распространение, продажа, сдача в прокат, публичное воспроизведение и подобные действия, произведенные без разрешения владельца авторских прав, запрещены законом об авторских правах.
- Не используйте прибор в целях нелегального распространения аудиоматериалов или нарушающих авторские права третьей стороны. Производитель не несет ответственности ни за какие противоправные действия пользователя.
- Права на все данные, содержащиеся в приборе (данные волновых форм, данные стилей, данные паттернов аккомпанемента, данные фраз, зацикленные аудиофрагменты и изображения), принадлежат Roland Corporation.
- Приобретение данного прибора дает право на использование этих данных для создания, демонстрации, записи и распространения оригинального аудиоматериала.
- Приобретение данного прибора НЕ дает права на распространение приведенных выше данных в оригинальной или модифицированной форме на любых носителях или по интернет.
- Логотипы SD  $\geq$  и SDHC  $\Box$  —
- ASIO торговая марка и программное обеспечение Steinberg Media Technologies GmbH.
- Устройство использует eParts, интегрированное программное обеспечение компании eSOL Co.,Ltd. eParts — торговая марка eSOL Co., Ltd., Япония.
- Устройство использует исходный код μT-Kernel согласно лицензии T-License 2.0, предоставленной T-Engine Forum (www. tron.org).
- Roland и AIRA зарегистрированные торговые марки или торговые марки Roland Corporation в США и/или других странах.
- Все названия компаний и продуктов, упомянутые в данном документе, являются зарегистрированными торговыми марками или торговыми марками соответствующих владельцев.